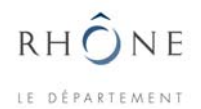

# **Études et expérimentations sur matériel Wi-Fi (802.11b et 802.11g)**

Travail réalisé dans le but de confronter les possibilités théoriques des appareils avec des manipulations concrètes.

## **Tests de charge**

Nous abordons ici un point peu évoqué dans la communauté des « wifistes », j'imagine que c'est à cause des moyens nécessaires qui sont importants pour un simple particulier. Les tests ont porté sur des points d'accès (AP) de différentes marques : D-Link DWL-2000AP et Linksys WAP54G. En revanche, un seul type de carte a pu être pris en compte : la Cisco Aironet 350 (PCMCIA).

*Plan* 

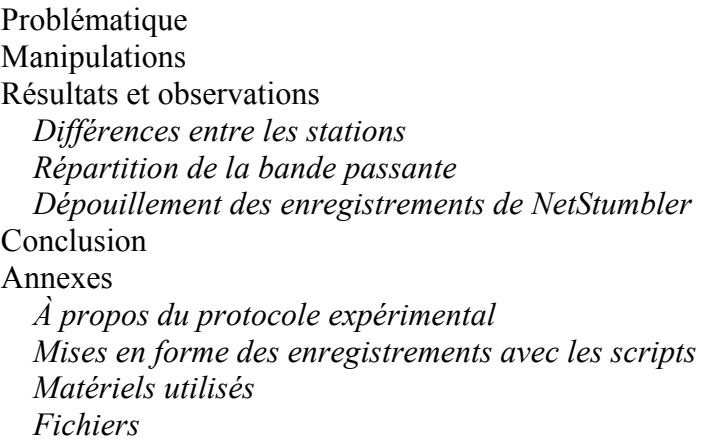

## **Problématique**

L'objet est d'observer la manière dont les APs supportent la montée en charge du trafic des stations qui lui sont associées. Le trafic de gestion, qui permet d'assurer les services de liaison de la couche 2, consomme de la bande passante sur les 11 Mbps théoriques du 802.11b. Est-ce que ce trafic est susceptible de gêner les utilisateurs finaux quand leur nombre augmente trop ? La bande passante se répartit-elle de manière équitable entre les stations, et l'AP peut-il gérer beaucoup de stations simultanément ?

J'ai donc imaginé des manipulations simples, mais lourdes à mettre en œuvre, pour essayer d'évaluer les performances des points d'accès.

## **Manipulations**

L'idée est de créer une situation où chaque station rentre en concurrence avec toutes les autres pour accéder au médium radio, mais il faut que toutes aient les mêmes chances de parvenir à leurs fins.

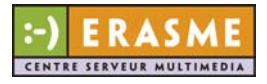

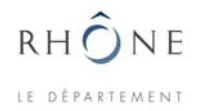

Une façon facile de provoquer cet état est d'employer un serveur FTP. En le plaçant du côté filaire de l'AP, et en demandant à toutes les stations d'aller y télécharger un fichier au même moment, chaque station doit alors chercher à accaparer le maximum de bande passante. En effet, FTP se repose sur TCP pour échanger les fichiers, et TCP, avec son système d'anticipation par fenêtre, occupe régulièrement la quasi totalité de la bande passante. De plus, TCP est majoritairement employé par les applications utilisant les ressources du réseau (ne serait-ce que le trafic HTML).

Dès lors, ne restait que la question du nombre de stations qu'il faudrait utiliser pour faire des observations intéressantes, c'est-à-dire lorsque l'AP n'arrive plus à gérer leur multitude. D'après ce que j'avais pu lire sur Internet (5-6 stations maximum en ad hoc, et pas plus d'une douzaine en infrastructure), il semble qu'avec une dizaine de clients on approche les limites de l'appareil, et que les stations soient perturbées.

J'ai donc procédé à des transferts FTP avec une machine, puis avec deux machines, puis trois, etc., jusqu'à avoir dix clients en même temps. J'ai répété l'opération en rajoutant une clef WEP à 128 bits pour évaluer une baisse éventuelle des performances de l'AP, car la gestion d'une clef de cryptage demande des ressources supplémentaires.

Les deux APs ont ainsi été testés (D-Link DWL-2000AP et Linksys WAP54G), ce qui fait 4 séries de mesures, l'idéal ayant été de répéter ces séries plusieurs fois.

Lors de la mise en place du matériel, j'ai d'abord cherché des sources éventuelles de perturbations, comme d'autres APs émettant sur un canal proche (j'ai utilisé le 13). Pour cela, avec NetStumbler on regarde si un canal est libre (et suffisamment éloigné d'autres éventuellement utilisés).

J'ai ensuite installé un AP au centre de la pièce et j'ai disposé les stations autour, comme le montre la figure suivante.

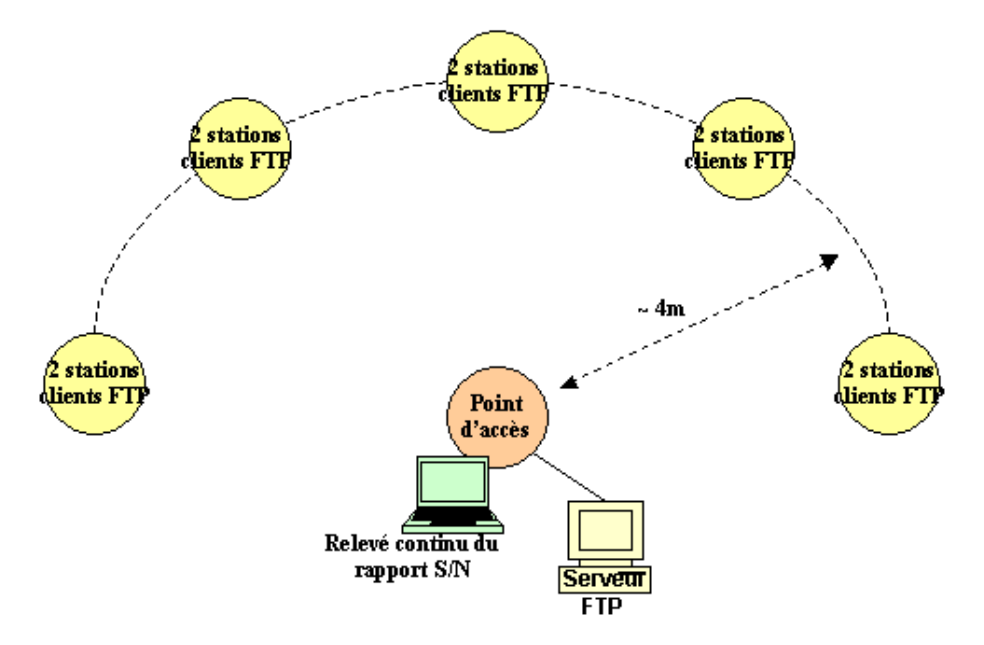

**Répartition spatiale des stations (2 par table)** 

Pendant toute la durée des tests, une machine enregistrait en continu les niveaux de signal et de bruit (avec NetStumbler) – voir à ce sujet l'annexe *À propos du protocole expérimental*. Durant cette opération, la carte Wi-Fi est en mode « passif », elle se contente d'écouter sans rien émettre et ne perturbe donc pas les échanges des autres stations.

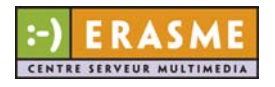

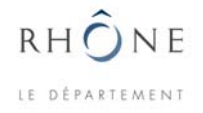

Les cartes sont des Cisco Aironet 350 et l'utilitaire de configuration permet d'observer en temps réel la qualité de l'association (force et qualité du signal). Je m'en suis servi pour disposer chaque station de manière à avoir le meilleur signal possible. Ces précautions ont été prises pour éviter qu'une station ne soit trop défavorisée par des phénomènes de réflexion des ondes dans la pièce. Mais même ainsi, il a subsisté des différences de qualité du signal (différences intrinsèques des cartes et des ordinateurs employés).

#### **Résultats et observations**

Tous les résultats présentés dans cette partie sont le fruit d'un ensemble de mesures et de traitements. Il y a d'une part les détails de tous les échanges effectués (results-testscharge.xls), et d'autre part une analyse des enregistrements de NetStumbler (global.xls). Les graphiques sont également tirés de ces deux documents.

#### **Différences entre les stations**

Le tableau ci-dessous est un ensemble de mesures relevées sans faire aucun transfert. Il n'y a que le trafic de gestion du Wi-Fi (à la couche 2), et le trafic de gestion des partages réseaux à la couche 3 (donc un trafic réduit). D'un AP à l'autre, les stations n'ont pas changé de position.

| <b>D-Link DWL-2000AP</b> |               |                 | <b>Linksys WAP54G</b> |               |               |
|--------------------------|---------------|-----------------|-----------------------|---------------|---------------|
| station                  | force $(\% )$ | qualité $(\% )$ | station               | force $(\% )$ | qualité (%)   |
| F34                      | $68 - 70$     | $75 - 77$       | F34                   | $76 - 84$     | $91 - 94$     |
| F35                      | $65 - 70$     | $76 - 78$       | F35                   | $79 - 80$     | $93 - 94$     |
| F36                      | $73 - 81$     | 74 - 76         | F36                   | $87 - 94$     | $93 - 94$     |
| F37                      | $75 - 87$     | $75 - 78$       | F37                   | $87 - 94$     | $88 - 91$     |
| F38                      | $60 - 81$     | $75 - 76$       | F38                   | $81 - 92$     | $92 - 93$     |
| F39                      | $75 - 85$     | $76 - 78$       | F39                   | $90 - 100$    | $93 - 94$     |
| F40                      | $77 - 93$     | $75 - 77$       | F40                   | $95 - 98$     | $91 - 92$     |
| F41                      | $72 - 80$     | $75 - 78$       | F41                   | $93 - 99$     | $92 - 94$     |
| F43                      | $73 - 76$     | $75 - 77$       | F43                   | $87 - 93$     | $93 - 94$     |
| F44                      | $83 - 90$     | $76 - 78$       | F44                   | $90 - 95$     | $91 - 93$     |
| Moyenne                  | $72,1 - 81,3$ | $75,2 - 77,3$   | Moyenne               | $86.5 - 93.9$ | $91,7 - 93,3$ |

*Niveaux de signal et de bruit reçu par les stations au repos* 

Ce tableau illustre bien le fait que certaines stations sont à priori favorisées par la meilleure force du signal qu'elles reçoivent. Ces différences peuvent avoir plusieurs causes.

Dans la pratique, j'ai effectivement constaté que certaines stations avaient tendance à terminer les transferts toujours plus rapidement que d'autres, mais que ce ne sont pas forcément celles qui reçoivent le signal avec le plus de force.

Ces différences m'ont intrigué, on aurait du avoir des résultats plus proches. J'ai interverti les cartes, changé les portables de place, mais cela n'a pas eu beaucoup d'effet. Certaines cartes offraient des niveaux bien stables alors que d'autres ne cessaient d'osciller. Par exemple, au même endroit avec la même machine, on obtient des niveaux de signal différents avec 2 cartes différentes.

La seule dissemblance entre les stations que j'ai pu relever, tant matériellement que logiciellement, réside dans les cartes Cisco : certaines proposent un choix de puissance

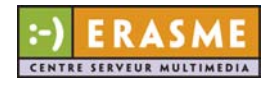

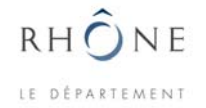

d'émission supplémentaire à 100 mW (pendant les tests, les cartes étaient toutes réglées sur 30 mW).

On constate au passage, bien que les deux APs émettent avec la même puissance ( 15 dBm), que les niveaux du signal sont bien différents.

#### **Répartition de la bande passante**

Le tableau suivant présente une synthèse des résultats obtenus. Les valeurs sont les moyennes des débits obtenus en fonction du nombre de machines (avec et sans WEP). Dans certains cas, j'ai eu le temps de faire plusieurs essais : les transferts à 1-4 machines ont été réitérés plusieurs fois, les autres étant plus longs et pas toujours conduits à terme avec succès.

La lecture de ce tableau met en évidence que les débits moyens obtenus avec le D-Link sont en moyenne meilleurs. Par contre, et ceci était particulièrement flagrant pendant les manipulations, à partir de trois clients, le Linksys répartit la bande passante très équitablement, contrairement au D-Link.dont les temps de transfert vont jusqu'à doubler d'une station à l'autre pendant un transfert.

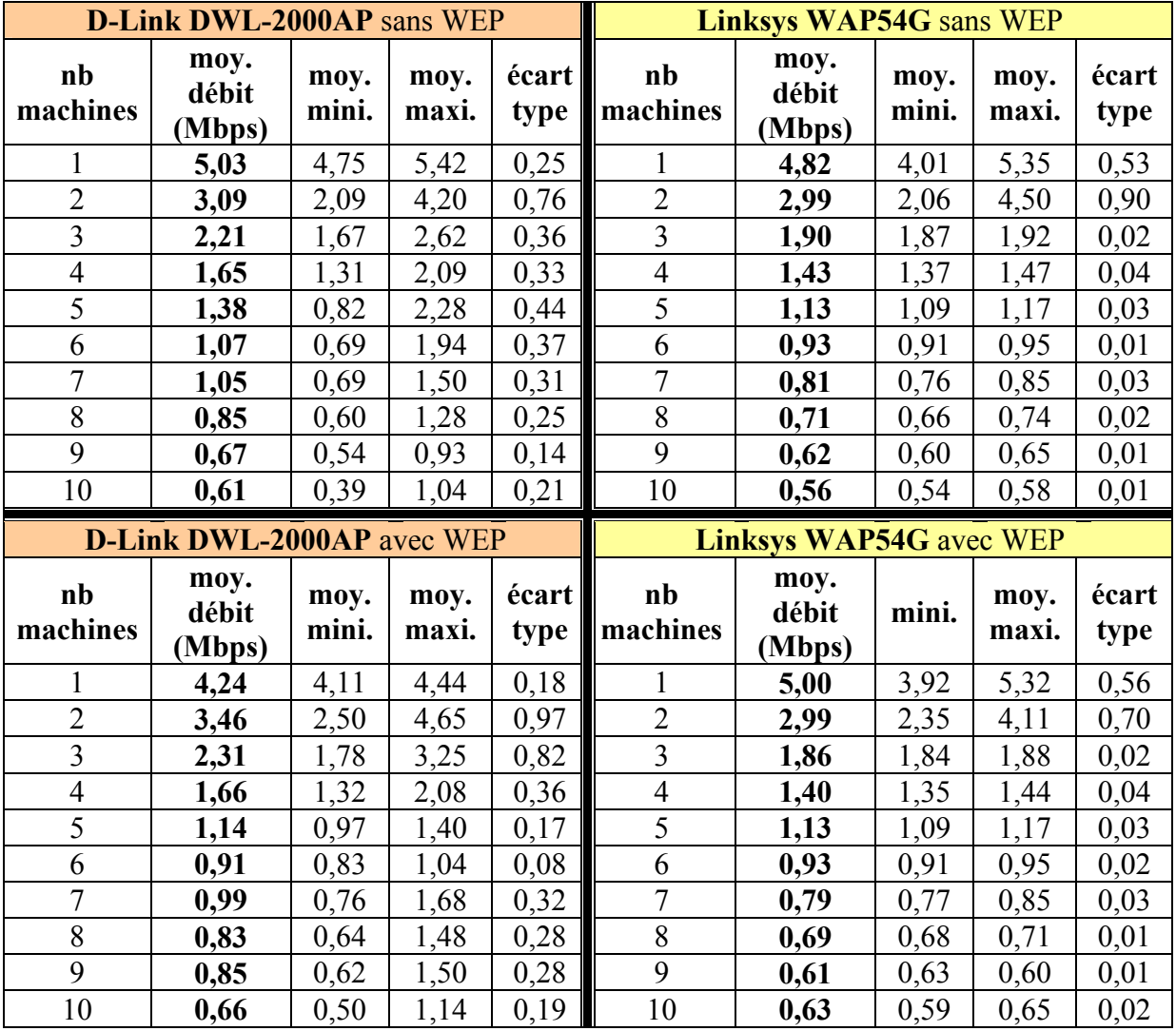

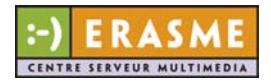

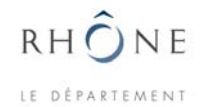

#### *Moyennes, minimums et maximums des débits atteints sur les stations en fonction de leur nombre.*

Il y a eu un souci avec le D-Link, lorsque 7 stations étaient associées : la station F44 s'est intempestivement désassociée et n'arrivait pas à retrouver l'AP. J'ai du changer la configuration de la carte Wi-Fi avant de la remettre pour pouvoir me ré associer. Le problème s'est réitérer avec 9 puis 10 stations. Le fait que je change la fonction de recherche automatique de meilleur point d'accès a semblé régler ce problème. Néanmoins, lors d'une tentative ultérieure avec 10 machines, le problème a réapparu et a persisté. Rien de ce genre n'a eu lieu avec le Linksys. À quoi la faute ? aux cartes ? à l'AP ?

Les deux courbes suivantes montrent que le D-Link est en moyenne plus rapide que le Linksys, même avec le WEP (sauf avec 1 machine). Elles présentent les débits moyens obtenus par machine en fonction de leur nombre, avec les deux APs (D-Link sur les barres de gauche, Linksys sur les barres de droite).

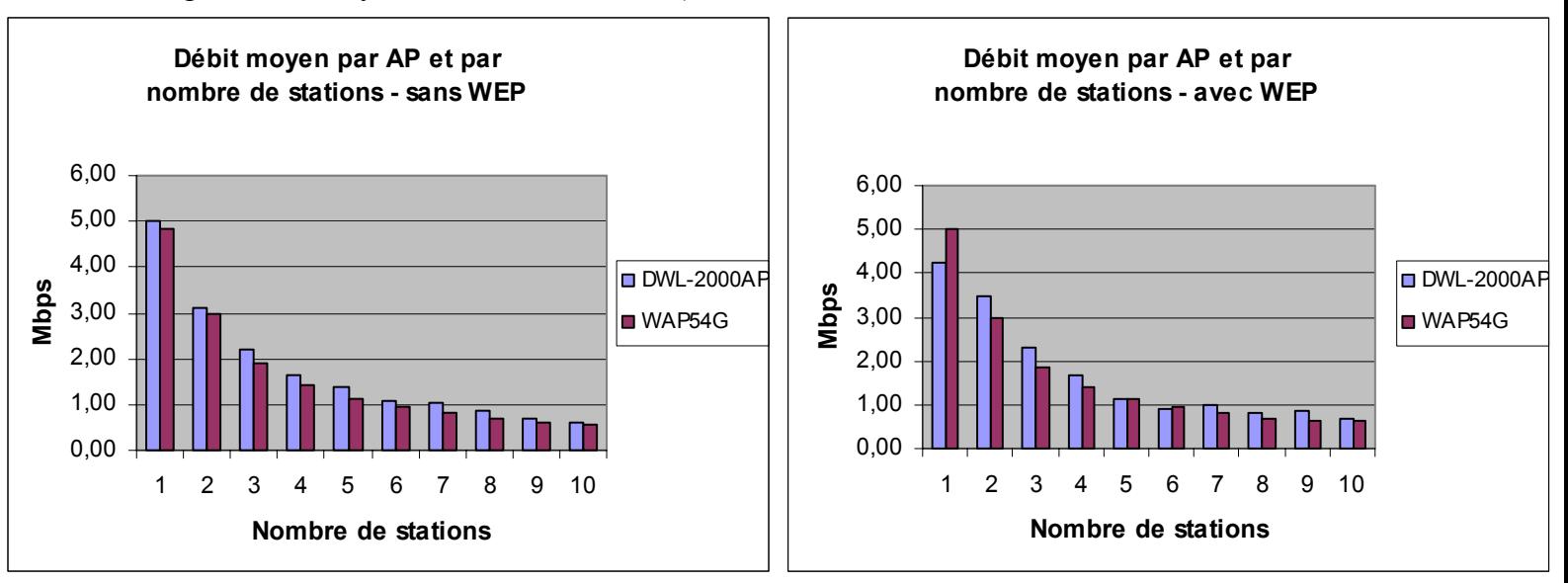

Les transferts avec 1 machine ont été faits près d'une dizaine de fois et les résultats sont surprenants : les débits avec le D-Link sont plus bas que ceux du Linksys ; est-ce du au fait que les transferts n'ont pas été faits avec les mêmes stations à chaque fois ? à cause de parasites pendant un moment, car les tests n'ont pas été répétés dans le temps ? la question reste ouverte…

Les deux graphiques suivants permettent d'évaluer l'influence du WEP sur les débits fournis

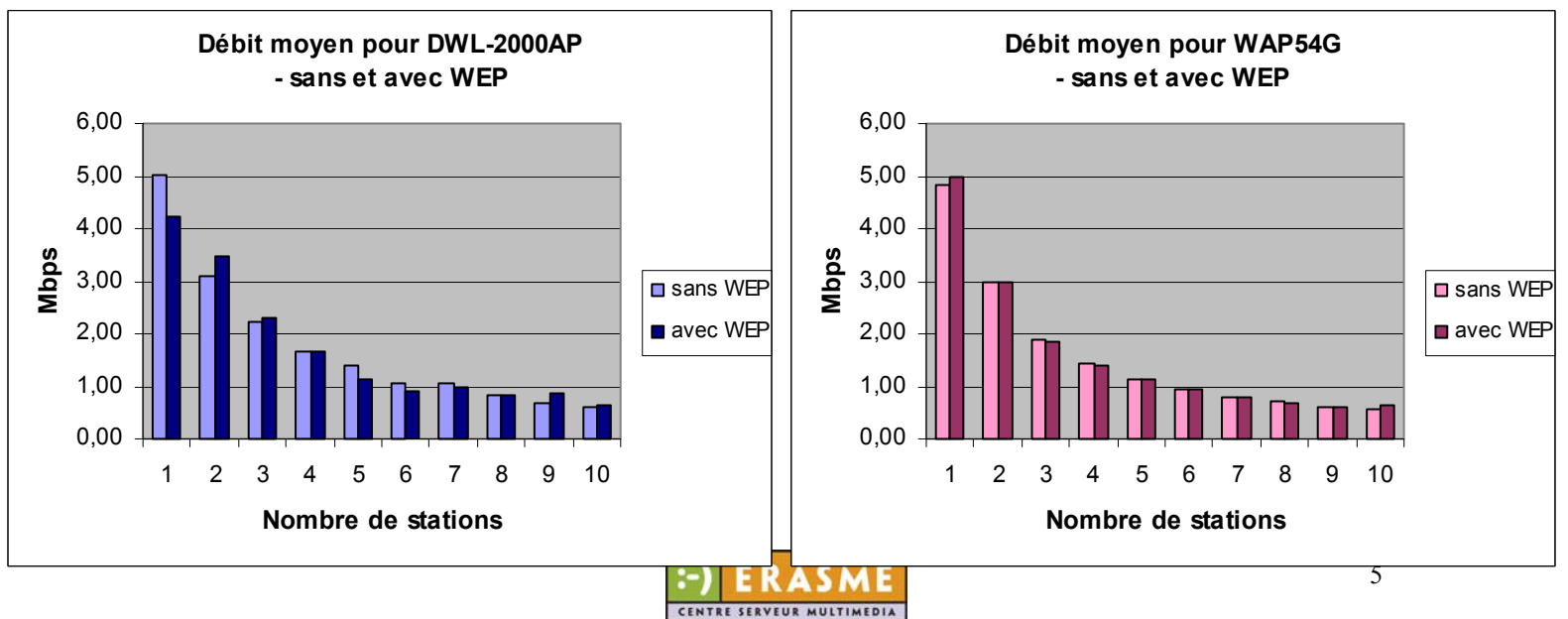

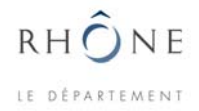

par les APs. On constate également que les variations sont beaucoup moins importantes avec le Linksys (à droite), ce que confirme aussi les deux courbes suivantes.

Elles montrent l'écart type entre les débits obtenus sur les stations pendant une série de transfert avec *n* machines. Le Linksys fait preuve ici d'une bonne équité à l'égard de toutes les stations associées, quand elles sont plus de deux.

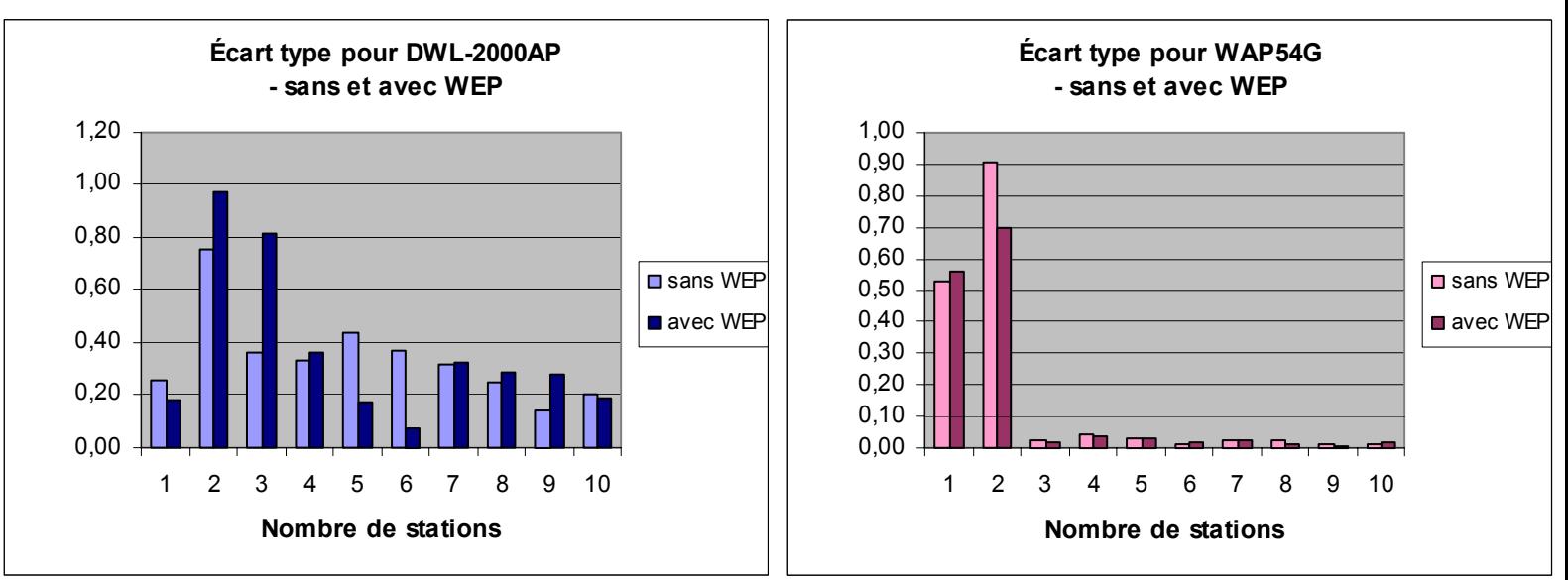

#### **Dépouillement des enregistrements de NetStumbler**

Pendant les transferts, une machine n'a fait qu'enregistrer les niveaux reçu à proximité de l'AP. Cela s'est avéré intéressant, bien que je me sois aperçu trop tard que les enregistrements sont en fait incomplets.

#### *À propos de NetStumbler*

Le niveau du bruit semble être incorrect car il est constant à 49, la seule valeur significative serait donc le niveau du signal. En effet, le SNR (en dB) est obtenu en calculant :

#### Signal (dBm) – Noise (dBm)

et le bruit ne correspond à rien, ce qui implique que le SNR ne veut pas dire grand chose non plus.

Les valeurs étant exprimées en dBm (unité affichée sur le graphe de NetStumbler), elles sont donc négatives, car sinon, et ce n'est certainement pas le cas d'un AP, 90 dBm correspondrait au signal qu'on relèverait au voisinage d'une antenne de 1MW de PIRE. Un autre élément laisse aussi penser que les valeurs sont négatives : à la fin de la séance du 3<sup>ème</sup> jour, l'AP Linksys a été remplacé par le D-Link. Comme le montre les niveaux du signal au repos (plus bas avec le D-Link), le niveau de signal et de bruit devraient logiquement baisser. Avant le hangement, la moyenne des mesures est de 91 et après, elle est de 97,5. Cette variation c traduit bien une baisse si les valeurs sont interprétées comme étant négatives – voir le graphe « Changement de l'AP vers… » (ci-dessous p7).

En revanche, un niveau de -90 à -100 dBm est trop faible pour être reçu par les appareils, leur seuil de sensibilité à la réception se situant autour des –70 à –80 dBm. Peut-être ce niveau estil en réalité celui du bruit ?

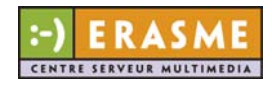

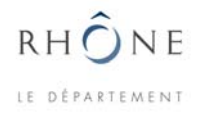

Ces dysfonctionnements de NetStumbler sont dus au fait que le pilote de la carte Aironet 340 (au lieu de 350) soit nécessaire pour que le logiciel reconnaisse et utilise ce modèle de carte.

#### *Graphes de mesures du signal (bruit ?)*

Les courbes suivantes montrent l'évolution du signal (bruit ?) au cours du temps, ce qui permet de mieux recadrer les valeurs dans leur contexte, comme par exemple des perturbations. Figurent également les moyennes du niveau pendant et entre les transferts. Les paliers verts indiquent la moyenne du niveau pendant les transferts, et les rouges indiquant les moyennes entre.

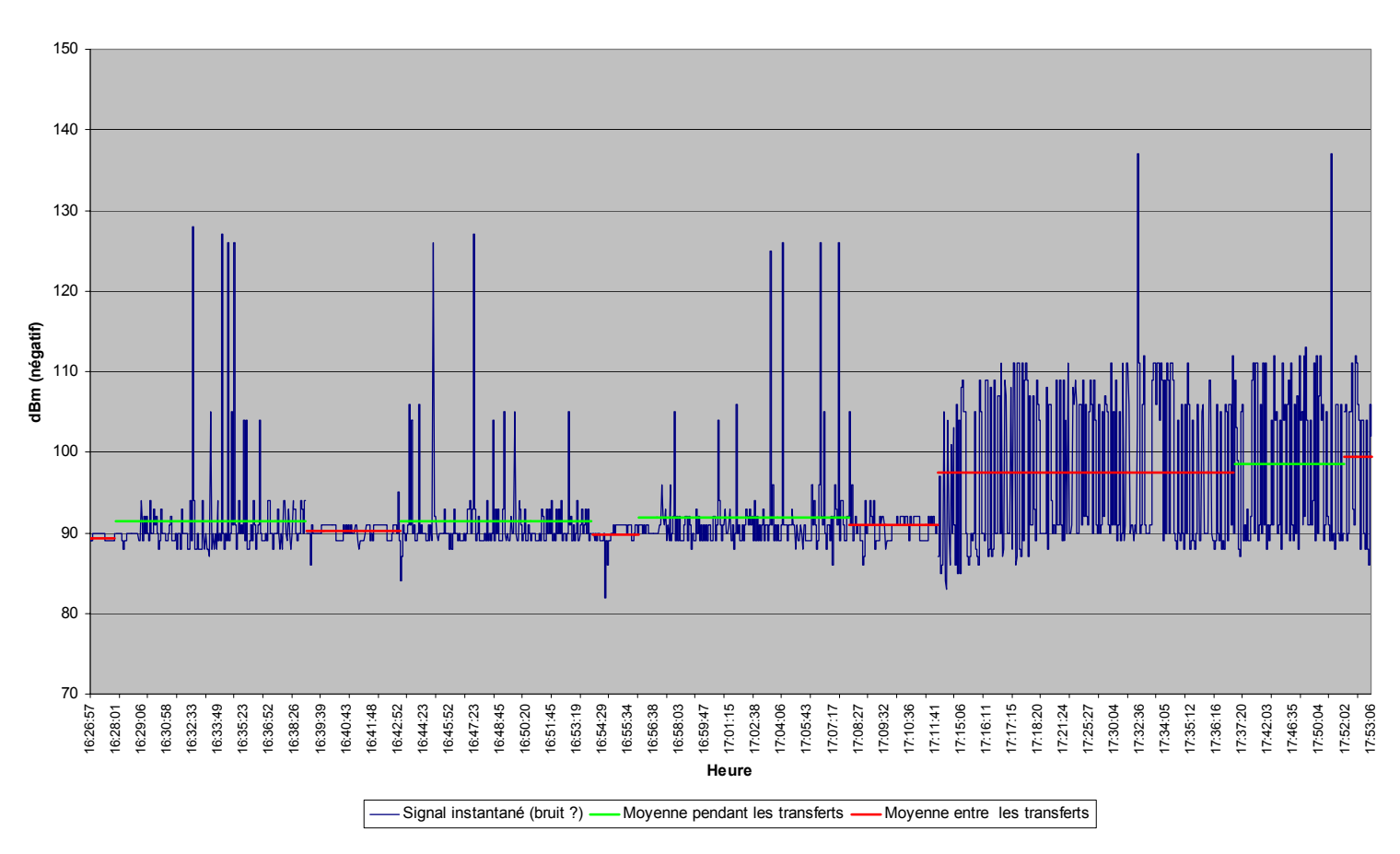

#### **Changement de l'AP vers 17h14 - Linksys WAP54G puis D-Link DWL-2000AP - jour 3, 29/08/2003**

Les différences constatées entre les APs dans les observations précédentes (débits et répartition de la bande passante) ont des effets bien visibles lorsqu'on regarde les courbes. Le D-Link à tendance à provoquer plus de « pics » pendant les transferts, et avec le Linksys, entre les transferts, le niveau dessine des créneaux plus ou moins hauts.

Le graphique du dessus qui montre le changement d'AP, met bien en évidence les dessins différents provoqués par les deux APs entre les transferts.

Sur la courbe ci-dessous, les chutes du niveau (les valeurs sont négatives) pendant les transferts sont flagrantes.

On pourrait penser :

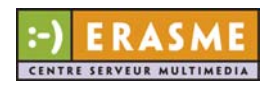

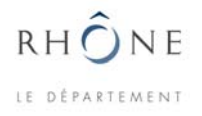

- 1) qu'il s'agit du bruit : il y a plus d'échanges de trames, donc il y a plus souvent un signal émit, ce qui entraîne la baisse du bruit. Les pics sont provoqués lorsqu'il y a beaucoup de trames émises à la suite sans collision, ou bien
- 2) qu'il s'agit du signal : pendant les transferts, plus de trames sont échangées, ce qui augmente les chances de collision, et le signal chuterait ponctuellement, lors de ces collisions.

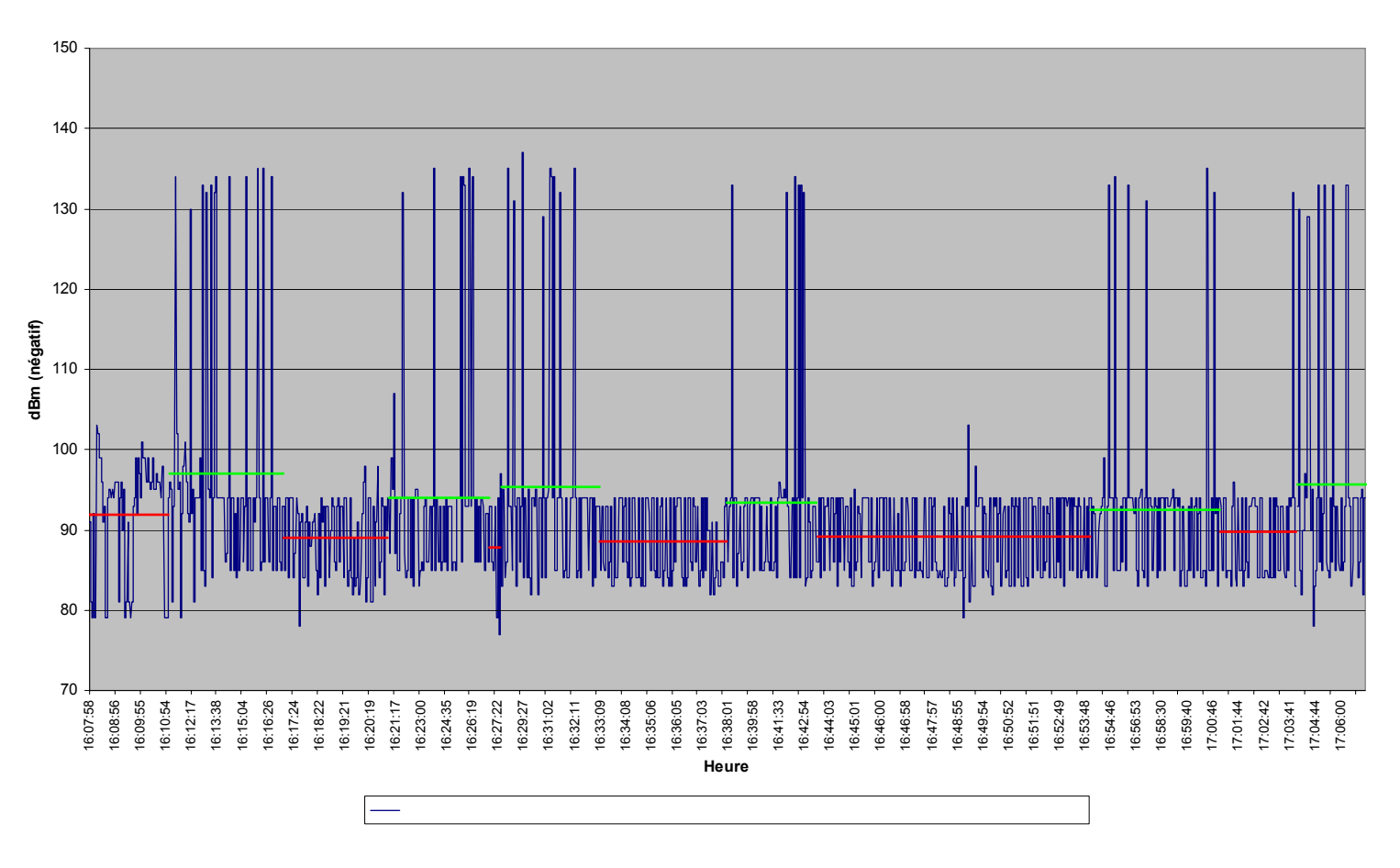

#### **1ère heure de mesure - DWL-2000AP - jour 1-1, 27/08/2003**

Néanmoins, le 1<sup>er</sup> palier vert concerne des transferts n'impliquant qu'une seule machine en même temps, ce qui renforce le premier raisonnement.

Sur le graphique suivant, on distingue bien les créneaux du Linksys entre les transferts par rap port au niveau du D-Link (courbe ci-dessus).

Les 3 courbes montrant le niveau instantané pendant les tests sont tirés des documents du rép ertoire « niveaux » (jour\*.xls).

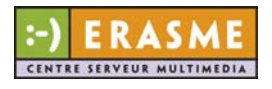

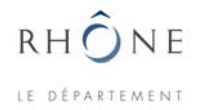

#### **1ère heure de mesure - Linksys WAP54G - jour 3, 29/08/2003**

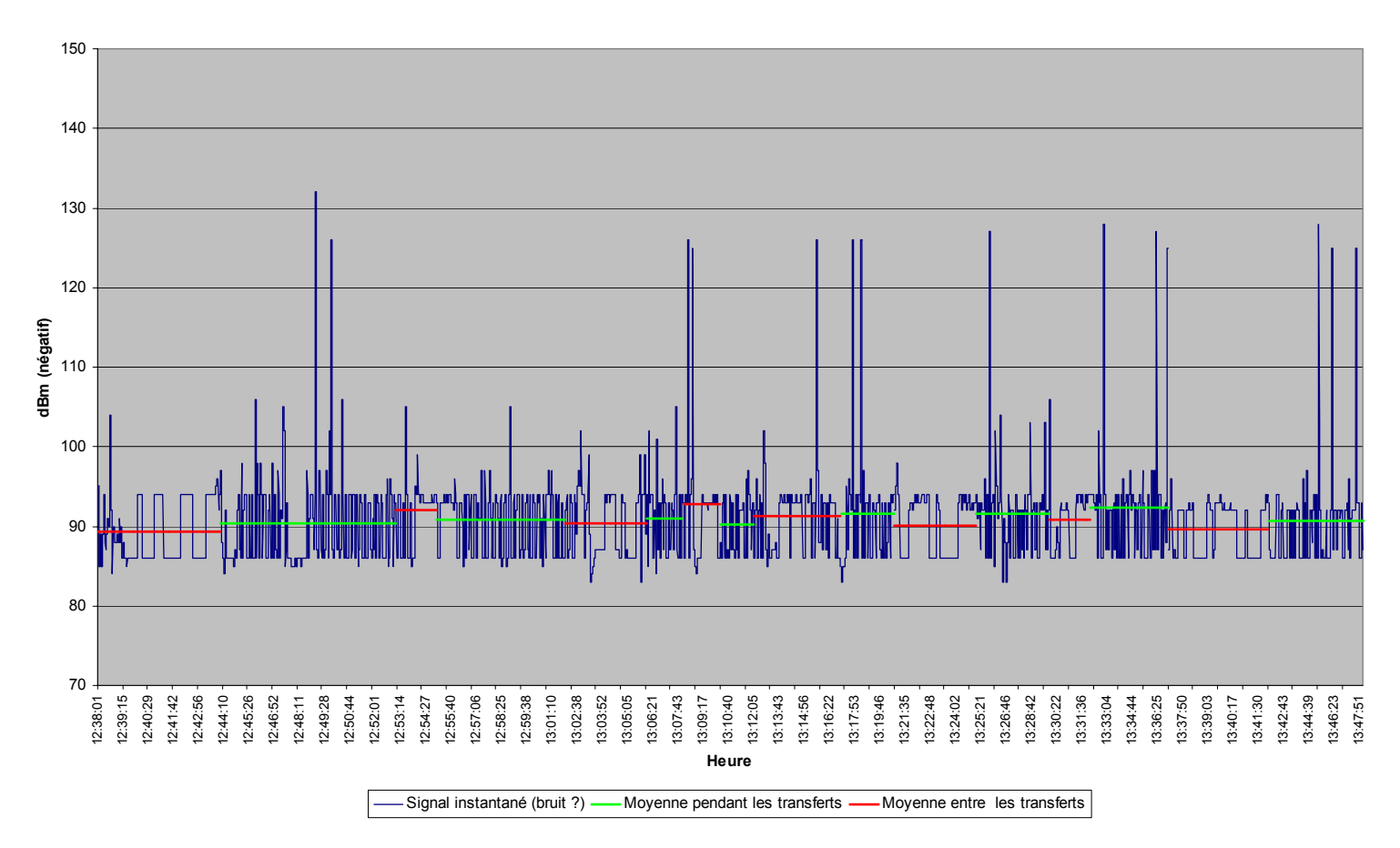

Pour essayer de trouver une relation entre le niveau et d'autres éléments, et peut-être comprendre ce qu'il représente (signal ou bruit), j'ai construit des graphes comme le suivant pour chacun des 5 enregistrements (en bleu en bas, le nombre de machines impliquées dans le transfert).

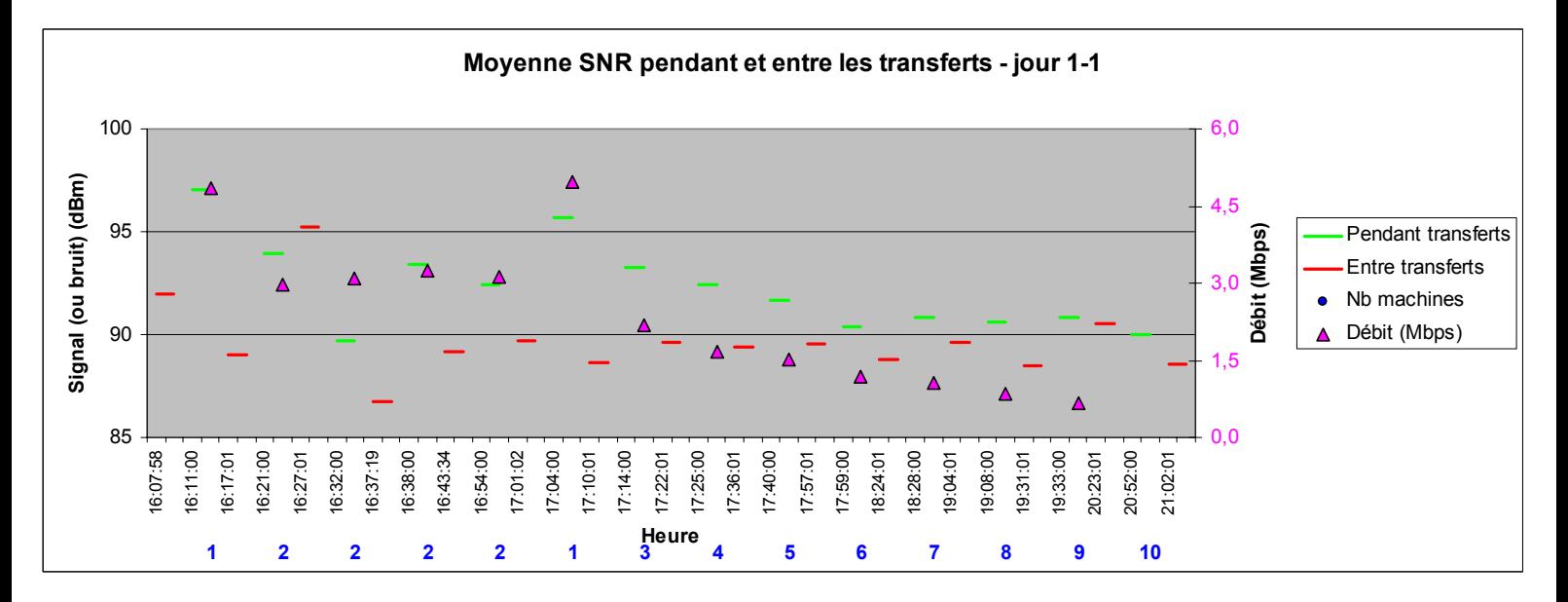

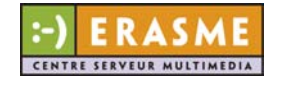

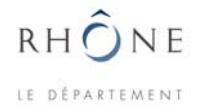

Je n'ai pas pu trouver de règle liant les différentes quantités, mais il se dégage quand même un certain nombre de choses (il y a d'autres tentatives dans global.xls).

Pendant les transferts, le niveau baisse systématiquement, à quelques exceptions près. Sur le graphique, un palier vert a pratiquement toujours un palier rouge en-dessous de lui, d'un côté ou de l'autre.

Les niveaux pendant et entre les transferts varient souvent avec le nombre de machines (et le débit aussi). Ceci est souvent vérifié pendant une séance, mais les valeurs varient trop d'une séance à l'autre pour le mettre en évidence par une courbe.

Avec le D-Link, plus il y a de machines, plus le niveau est haut, mais avec de grandes variations du niveau général (voir courbe ci-dessus). À l'inverse, avec le Linksys, plus il y a de machines, plus le niveaux baisse (voir courbe ci-dessous).

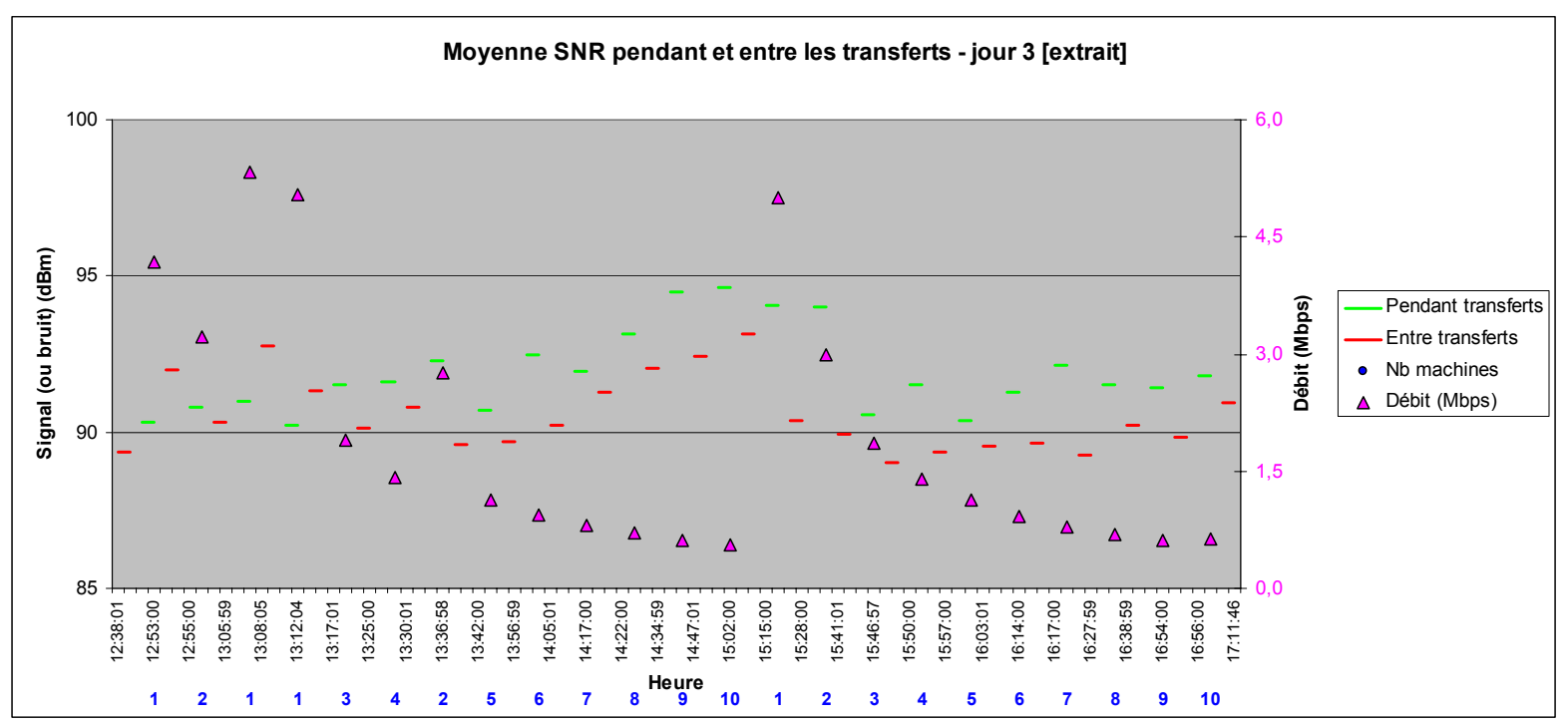

Suite à ces constations il est encore plus dur de trancher sur la nature du niveau mesuré par NetStumbler : signal ou bruit ?

#### **Conclusion**

Comme on s'y attendait le débit chute avec l'augmentation du nombre de stations associée, mais ne chute plus trop vite entre 6 et 8 machine, voire 9 ou 10 pour le Linksys…

Sinon, les tests donnent l'impression que ces deux points d'accès sont adaptés à des situations différentes.

Le D-Link est plus taillé pour aller plus vite globalement, au détriment d'une répartition égalitaire des ressources du réseau sans fil. Ses débits sont en moyenne plus intéressants, et avec l'activation du WEP ne pénalise pas trop les débits (des écarts jusqu'à 20-25%). Il convient à peu d'utilisateurs simultanés (moins de 7).

Le Linksys, en revanche, n'envoie pas autant de données que son concurrent, mais il satisfait ses clients de manière plus équitable. Il doit pouvoir contenter au moins 10 clients à plus de 600 Kb/s (près de 77 Koctets/s). De plus, l'activation du WEP est moins pénalisante que pour son homologue (des écarts de moins de 15%).

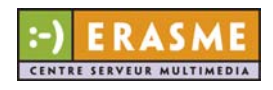

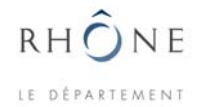

## **Annexes**

#### **À propos du protocole expérimental**

manipulations ponctuelles, est de centraliser l'information sur une seule machine. Le point clef pour réaliser le dépouillement des résultats efficacement et faire correspondre les enregistrements continus des niveaux radio ambiants (ici avec NetStumbler) avec les

début et fin de série de transferts, je note l'heure dans un fichier, on y précise aussi d'autres sachant que les horodatage ont été faits avec la même horloge, il est possible de les situer précisément sur les enregistrements des niveaux et voir leur influence. La station qui enregistrait les niveaux m'a aussi servi pour prendre les horaires de départ des transferts auxquels on donne un identifiant unique (le plus simple étant un chiffre). À chaque détails comme l'activation du WEP et l'AP en marche. En ce qui concerne le relevé des temps des transferts, je n'ai pas trouvé de moyen plus rapide que les faire manuellement. Ainsi,

#### **Mises en forme des enregistrements avec les scripts**

Les enregistrements de NetStumbler sont des fichiers binaires portant l'extension « ns1 ». Ils sont ensuite exportés dans des fichiers texte (en passant par la fonction File > Export > wiscan). Toutes les mesures des BSS de tous les APs entendus y figurent. Il faut donc trier les bonnes lignes et modifier la mise en forme pour faciliter les copier-coller vers un tableur (remplacement de certains espaces par des tabulations, suppression de caractères inutiles). C'est le rôle des scripts d'effectuer ces deux tâches rébarbatives Il y a deux scripts :

« ns2tab.pl » est un script Perl qui s'occupe uniquement de la mise en forme du texte, ligne par ligne. Il fait le travail de substitution et de suppression dans le but d'avoir des colonnes bien séparées par des tabulations. Il conserve aussi les lignes de commentaires qui commencent par  $\ll \# \gg$ .

« select-SSID » est un script utilisant le shell *bash*. Sa syntaxe est simple :

#### select-SSID.sh *source prefixe* [*motif*]

Il parcourt l'entrée *source* qui lui est donnée. Si c'est un fichier, il est traité ; si c'est un répertoire, il sera parcouru récursivement et tous les fichiers qu'il contient seront mis en forme par l'intermédiaire du script Perl « ns2tab.pl ».

Optionnellement, et en indiquant un paramètre *motif*, il est possible de sélectionner les lignes des fichiers traités (la présence d'une sous-chaîne identique au motif dans la ligne conditionne la sélection de cette dernière).

préfixe *prefixe* pour déterminer le(s) nom(s) du (des) nouveau(x) fichier(s). En choisissant même noms que les fichiers sources dans un emplacement différent. Chaque fichier parcouru donne lieu à la création d'un nouveau fichier. Le script requiert un judicieusement le *prefixe*, il est possible de faire en sorte que les nouveaux fichiers aient les

nouveau nom = chemin/*prefixerom* original (le chemin change si le préfixe contient des  $\left\langle \left\langle \n\left\langle \right\rangle \right\rangle \right\rangle$ .

Attention, le script ne vérifie pas la cohérence des arguments qui lui sont donnés. Il est valide sur une machine Linux où PERL est installé.

Exemples

#### select-SSID.sh aa/bb tmp/ default

dans ./aa/bb/tmp (et en gardant les lignes qui contiennent) \"default\").\ pour traiter les fichiers du repertoire ./aa/bb et les mettre\

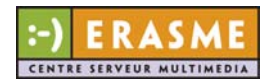

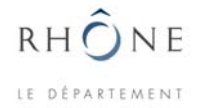

#### select-SSID.sh aa/bb def- default

Idem, avec le resultat de la forme ./aa/bb/def-\*

\$0 aa/bb ../../tmp/def- default

Idem, avec le resultat de la forme ./tmp/def-\*

select-SSID.sh 2003.05.14#1/ 1a:99 tab"

aura pour effet de chercher tous les fichier \*.txt du répertoire 2003.05.14#1, gardera les lignes contenant 1a:99. Ce sont les deux derniers octets de l'adresse MAC de l'AP qui a servi pour les tests mais on aurait pu se servir du SSID employé. Les fichiers résultants seront dans ce même répertoire et se nommeront tab-\* txt.

Enfin, les fichiers résultants peuvent être copiés dans un tableur pour calculer les moyennes du rapport signal-bruit par exemple.

#### **Matériels utilisés**

*Adaptateur Wi-Fi* 

### **Cisco Aironet 350 Wireless LAN Adapter**

Norme 802.11b.

Puissances de transmission : 100 mW (20 dBm), 50 mW (17 dBm), 30 mW (15 dBm), 20 mW (13 dBm), 5 mW (7 dBm), 1 mW (0 dBm).

Sensibilités en réception :  $-94$  dBm @ 1 Mbps,  $-91$  dBm @ 2 Mbps,  $-89$  dBm @ 5.5 Mbps,  $-$ 85 dBm @ 11 Mbps.

#### *Points d'accès*

#### **D-Link DWL-2000AP**

Puissance de transmission : fixe à 15 dBm  $(31,6 \text{ mW})$ . Sensibilités en réception : 11Mbps -82dBm, 5.5Mbps -85dBm, 2Mbps -86dBm, 1Mbps -Normes 802.11b et 802.11g. 89dBm.

#### **Linksys WAP54G**

Puissance de transmission : fixe à 15 dBm  $(31,6 \text{ mW})$ . Normes 802.11b et 802.11g. Sensibilités en réception : 11Mbps -80dBm.

#### **Fichiers**

results-tests-charge.xls, global.xls, jour\*.xls (dans data\niveaux\), timing.txt, data\mesuresSZ-test\_max\\*

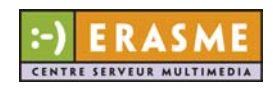